## 10 things every Umbraco-developer should know

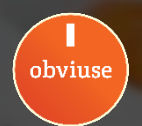

## **Markus Johansson**

- Umbracian since 2007 (Umbraco 3)
- Partner at web agency Obviuse, Stockholm
- CodeGarden-Count: 9
- CoreContributor
- Package Developer

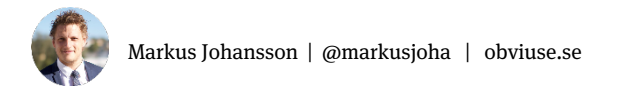

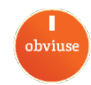

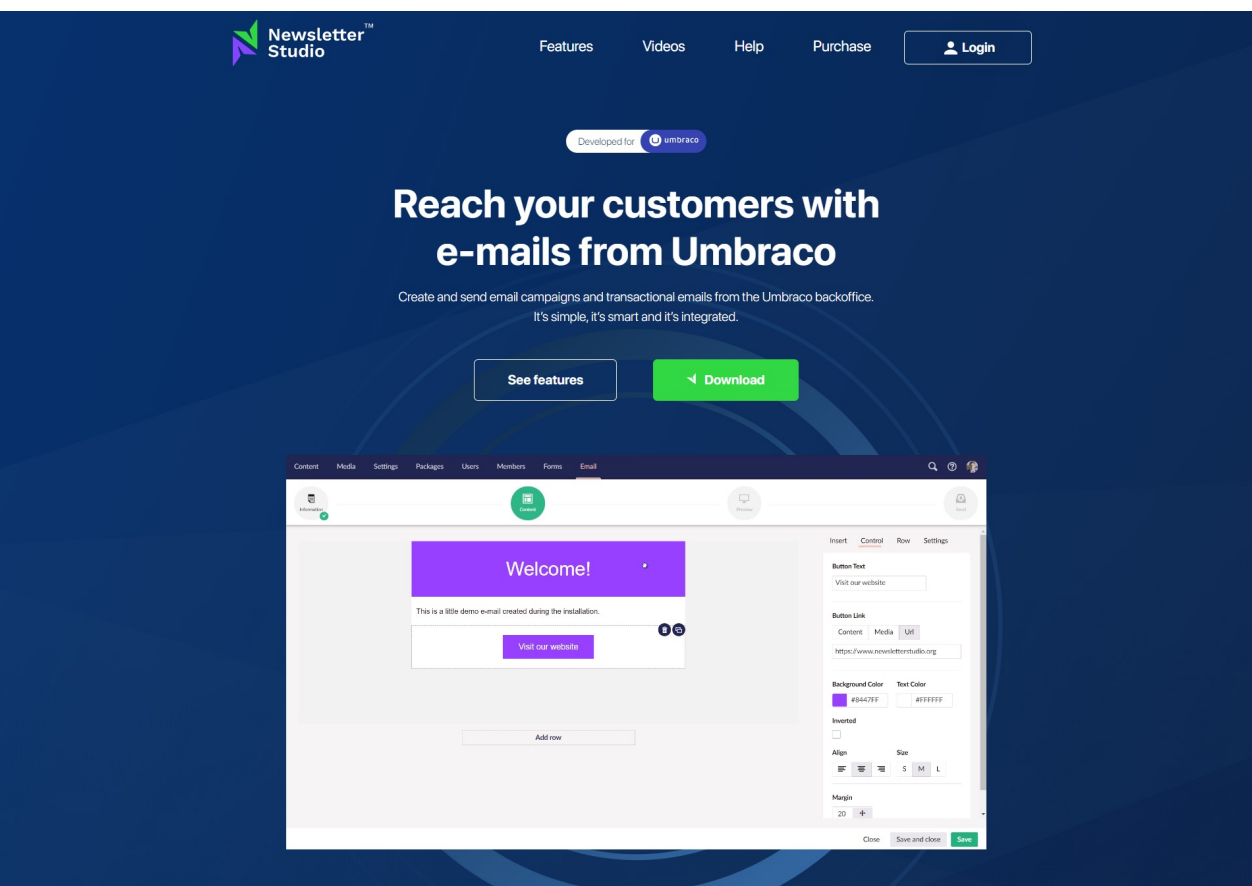

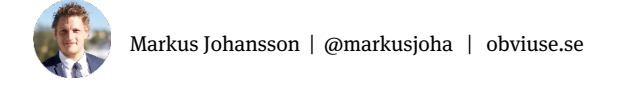

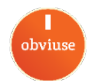

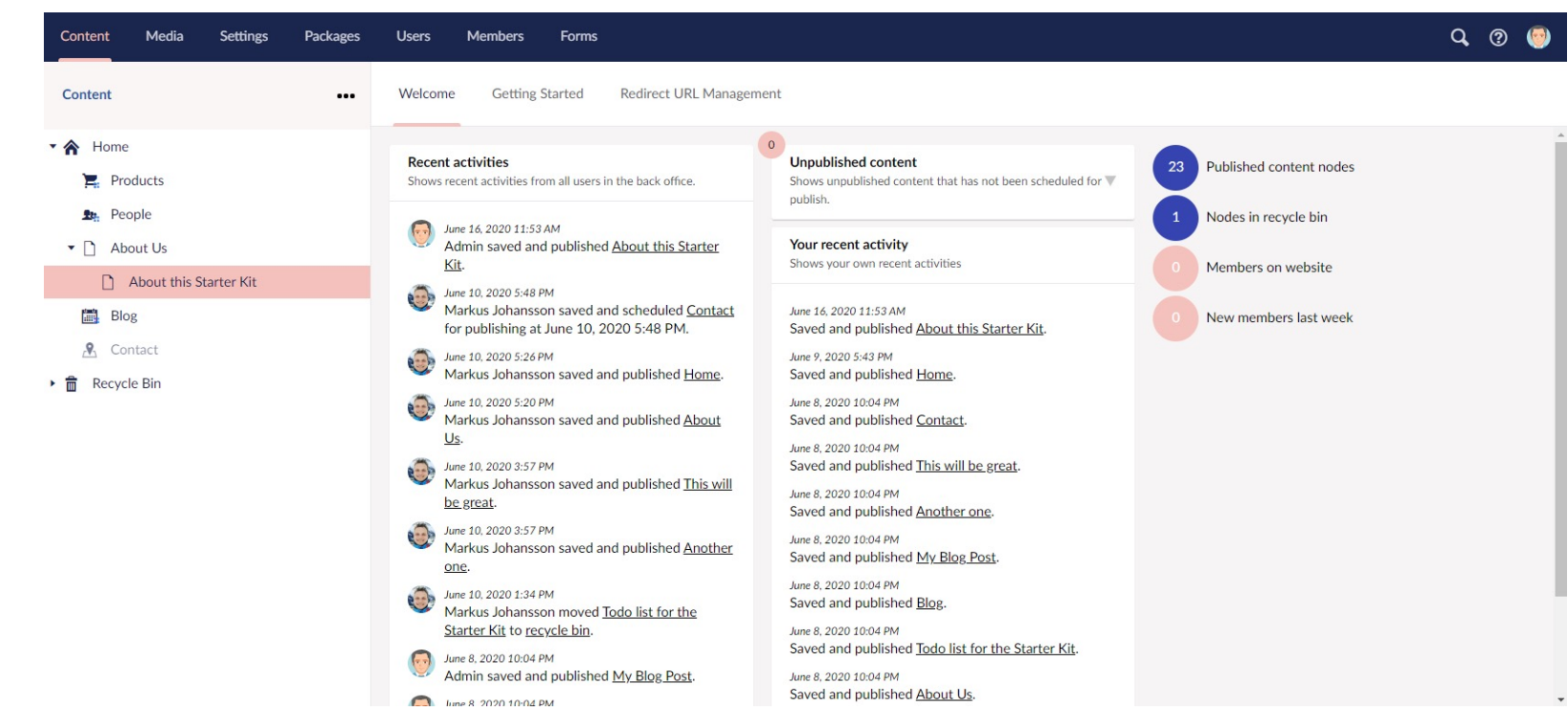

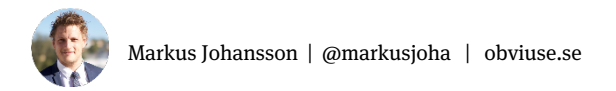

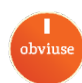

# **Scratch the surface**

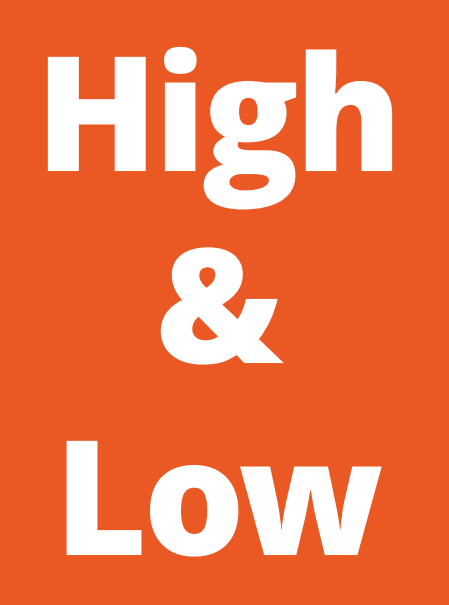

**Newbie or Pro**

**@markusjoha**

## Let's start…

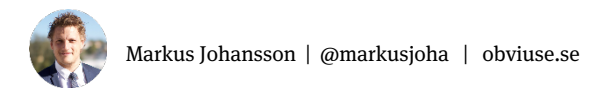

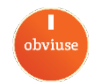

# **1. Property?**

#### **Document Types**

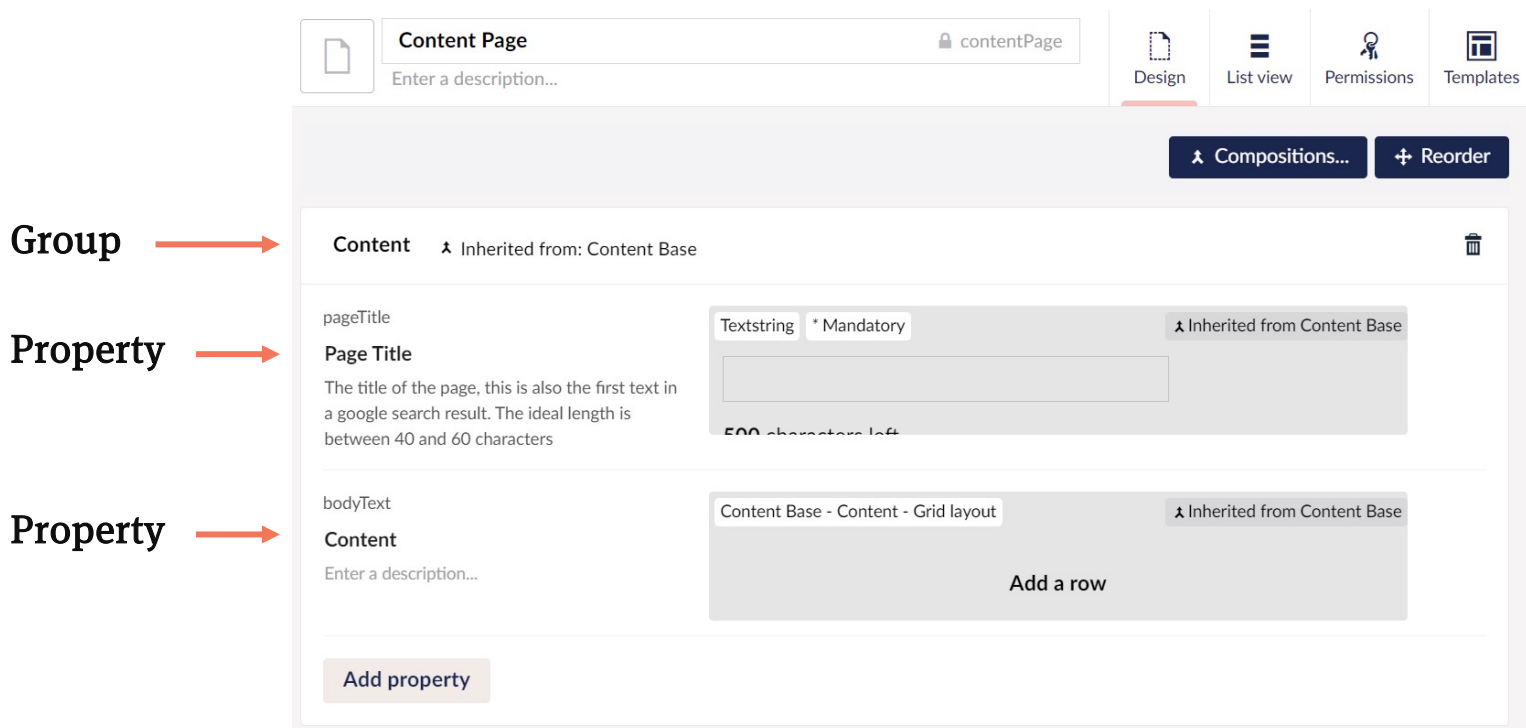

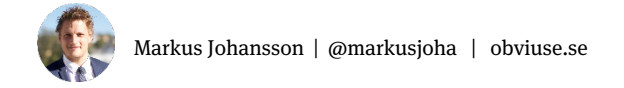

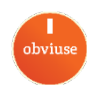

#### **Document Type Property**

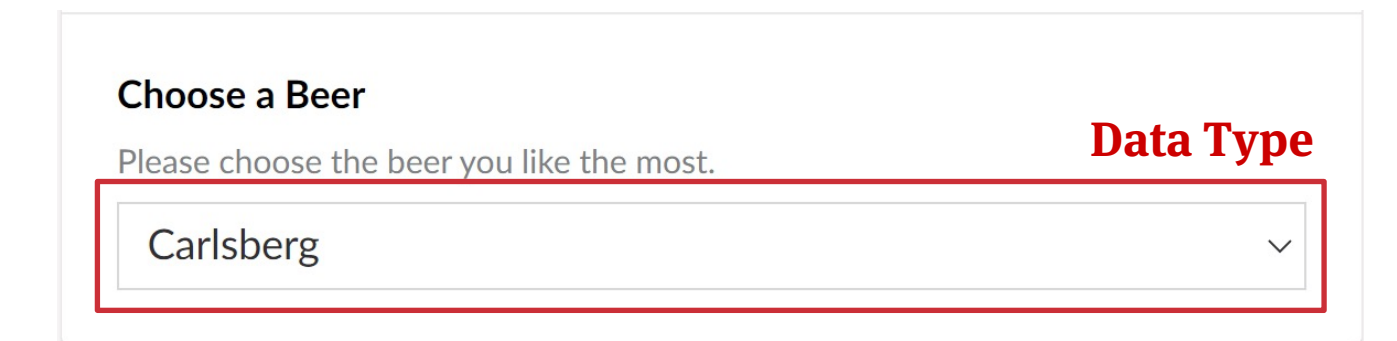

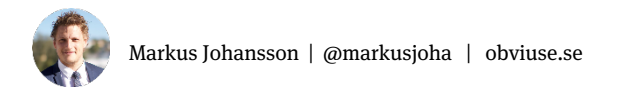

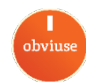

#### **Data Type**

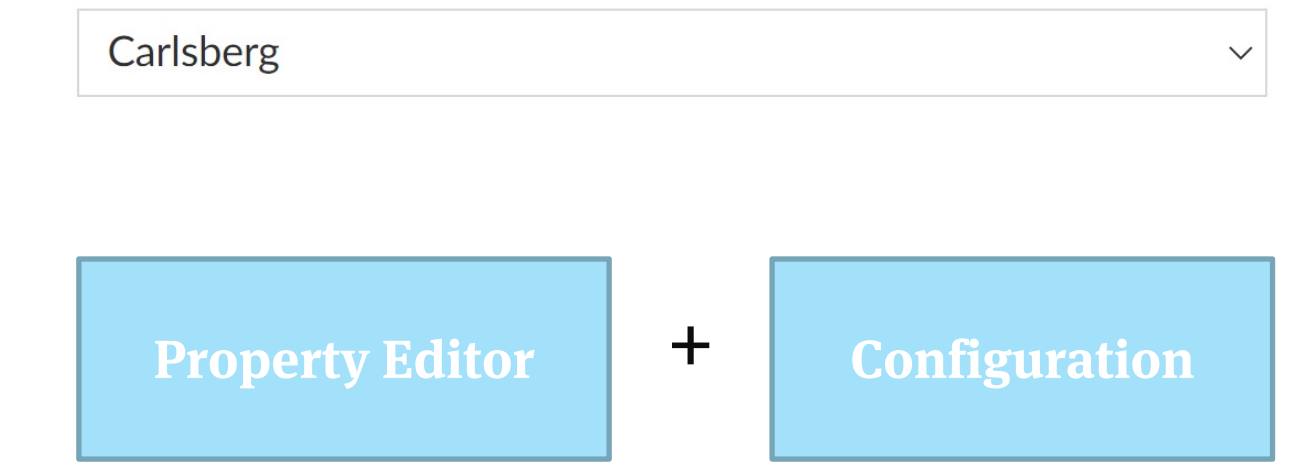

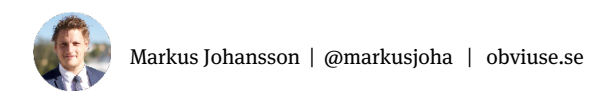

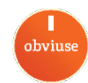

#### **Core Property Editors**

#### **Textstring**

#### Hallo World

#### **Media Picker**

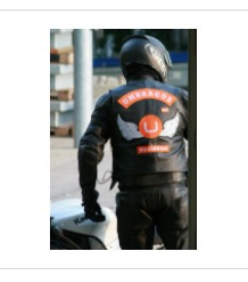

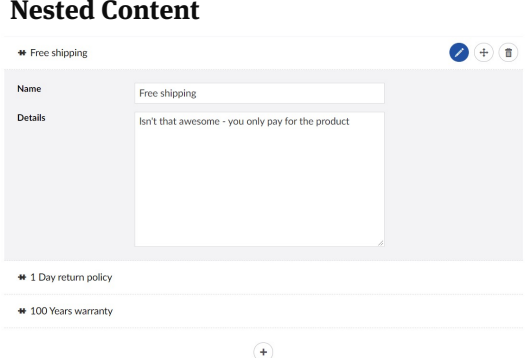

#### **Multi Node Tree Picker**

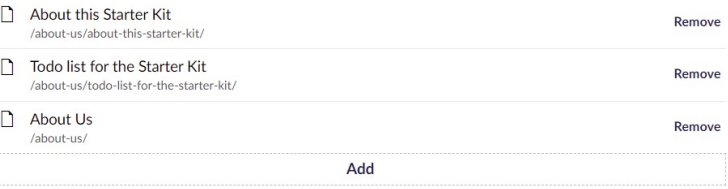

#### **Rich Text Editor**

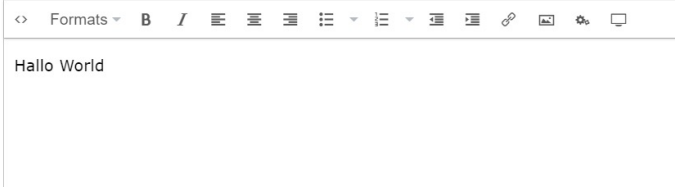

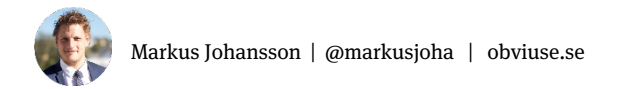

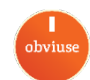

#### **Data Type**

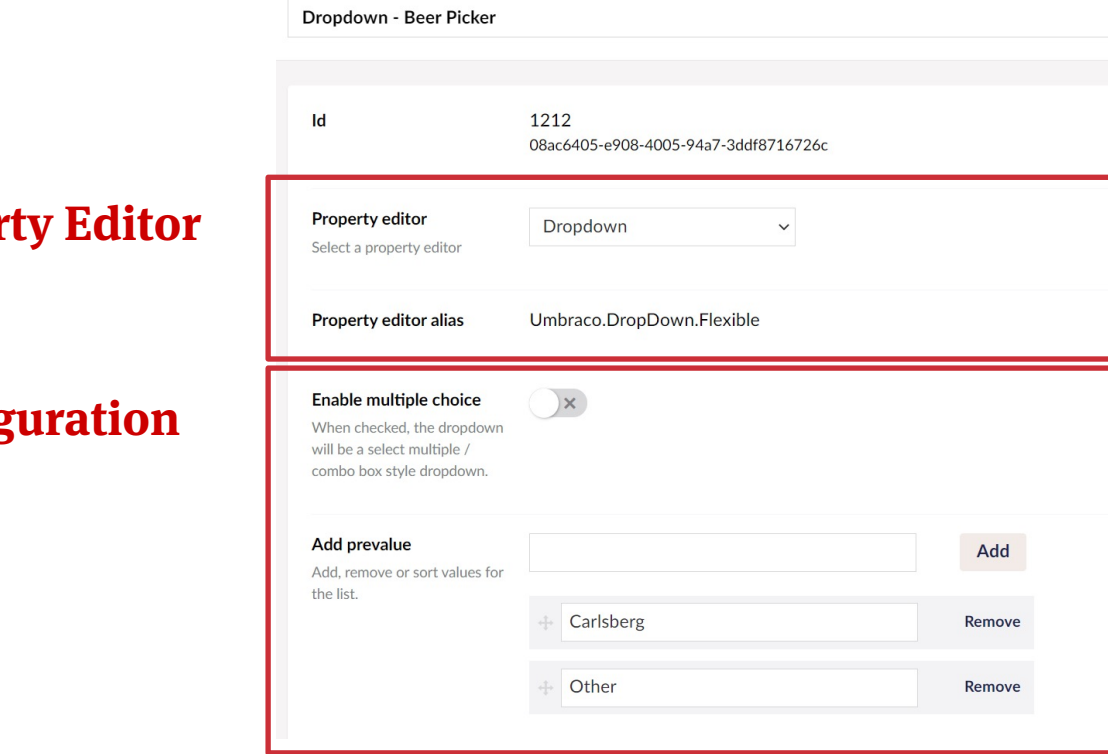

 $\sim$ 

 $\sim$ 

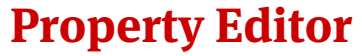

**Config** 

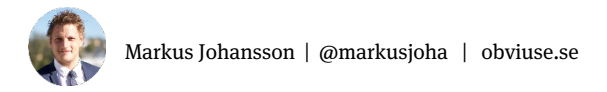

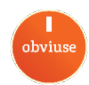

#### **Data Type**

### **Property Editor**

#### **Configuration**

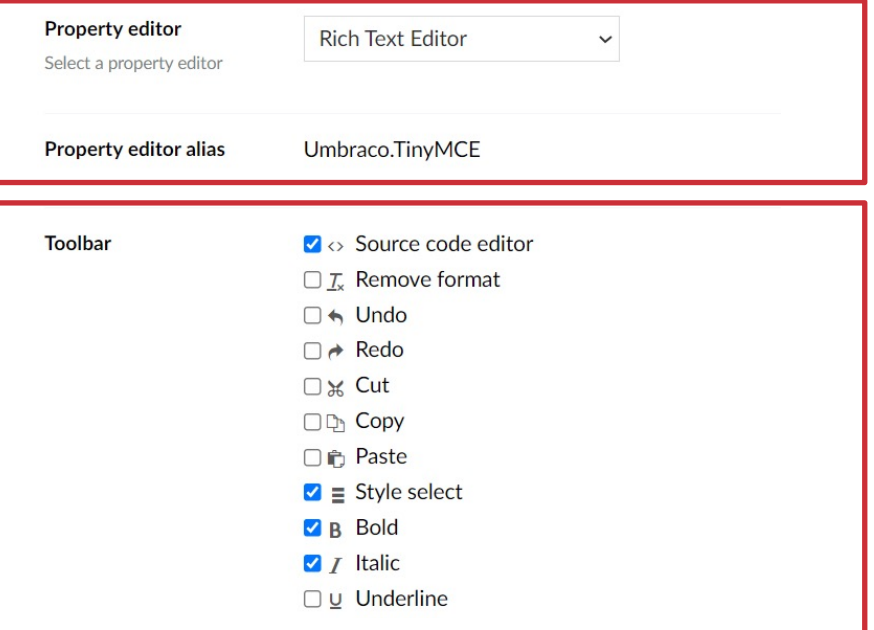

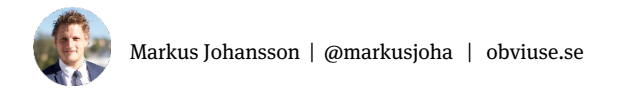

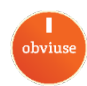

#### **Property Editors vs. Data Types**

## **A Property Editor can be used in any number of Data Types**

Alter property editor behavior using Data Type configuration

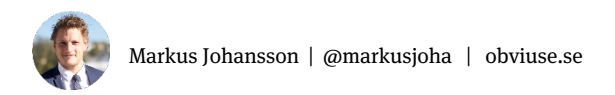

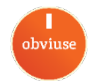

#### **Take away**

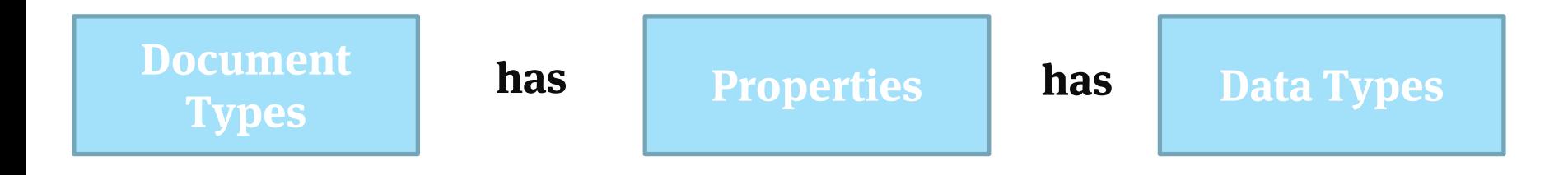

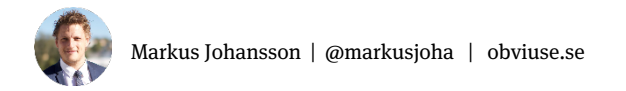

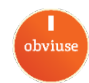

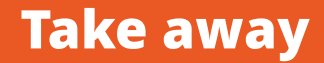

**Data Types**

#### **has**

**Property** 

#### **Editor Configuration**

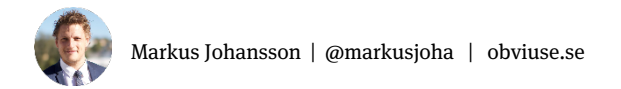

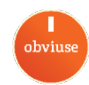

## **Example: Multi Node Tree Picker**

#### **Related Pages**

#### Choose some related pages

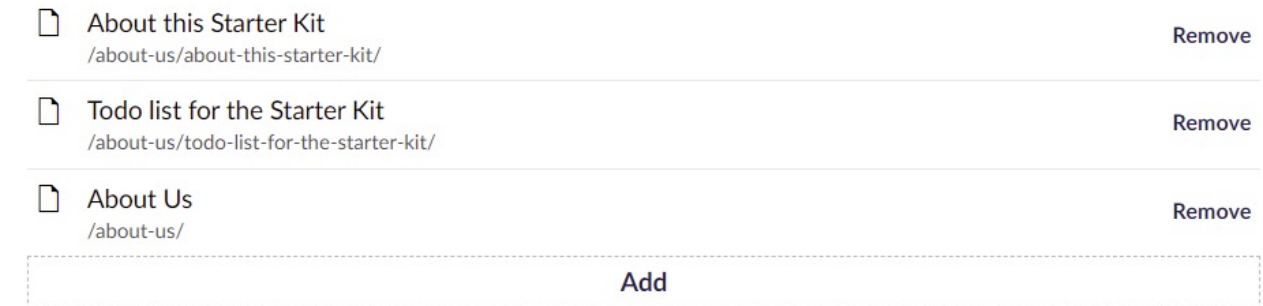

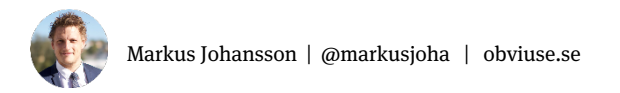

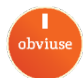

foreach (var page in Model.Value<IEnumerable<IPublishedContent>>("relatedPages"))

<p>@page.Name</p>

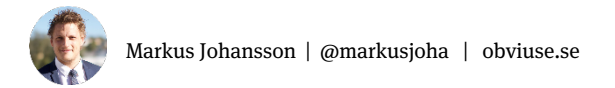

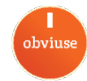

#### foreach (var page in Model.RelatedPages)

<p>@page.Name</p>

 $\mathcal{F}$ 

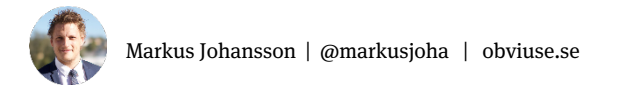

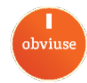

**■** Note:

UDI is currently not an acronym for something. There is no official definition of what it's short for. Therefore it's called UDI

**This is what's stored in the database:**

#### **UDI**

**umb://document/ee82cba3a0e740639ae13026a4f72a3d, umb://document/9c1c3a2c72b045e2a3c33c068164a018, umb://document/3cce2545e3ac44ecbf55a52cc5965db3**

SELECT id, versionId, propertyTypeId, textValue,intValue,decimalValue,dateValue,varcharValue FROM umbracoPropertyData ORDER

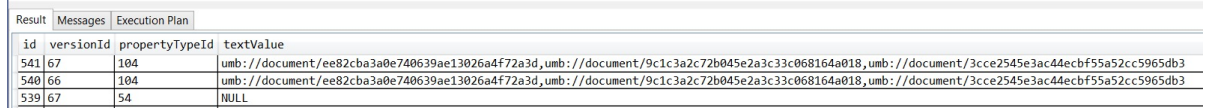

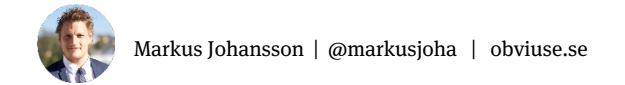

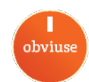

### **A Property Value Converter is a class that knows how to convert the stored value into something useful for the front end**

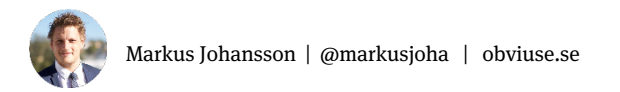

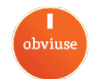

### **MultiNodeTreePickerValueConverter**

## Will take the UDIs and create a list of IPublishedContent from the cache

namespace Umbraco.Web.PropertyEditors.ValueConverters

public class MultiNodeTreePickerValueConverter : PropertyValueConverterBase public override bool IsConverter(IPublishedPropertyType propertyType) return propertyType.EditorAlias.Equals( Constants.PropertyEditors.Aliases.MultiNodeTreePicker  $\overline{)}$ 

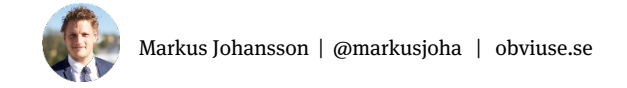

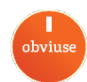

### **Can return different types depending on configuration**

### Ex: MNTP with min/max 1 item

### IEnumerable<IPublishedContent>@Model.RelatedContent.First().Name

#### @Model.RelatedContent.Name vs. IPublishedContent

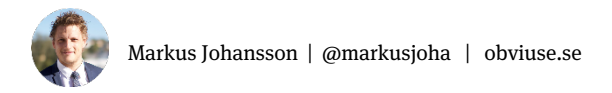

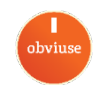

### **Super Value Converters**

By Callum Whyte

## https://our.umbraco.com/packages/ developer-tools/supervalueconverters/

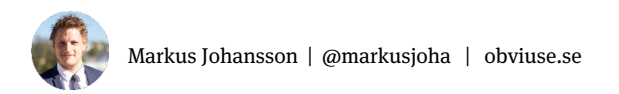

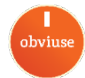

#### **Property Editors and Value Converters**

## **When building your own Property Editors:**

### Don't forget to create a Property Value Converter.

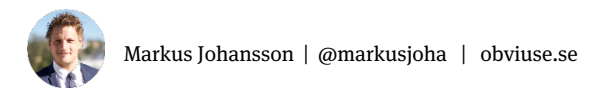

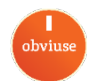

# 3. Database vs. Cache

#### **Database vs. Cache**

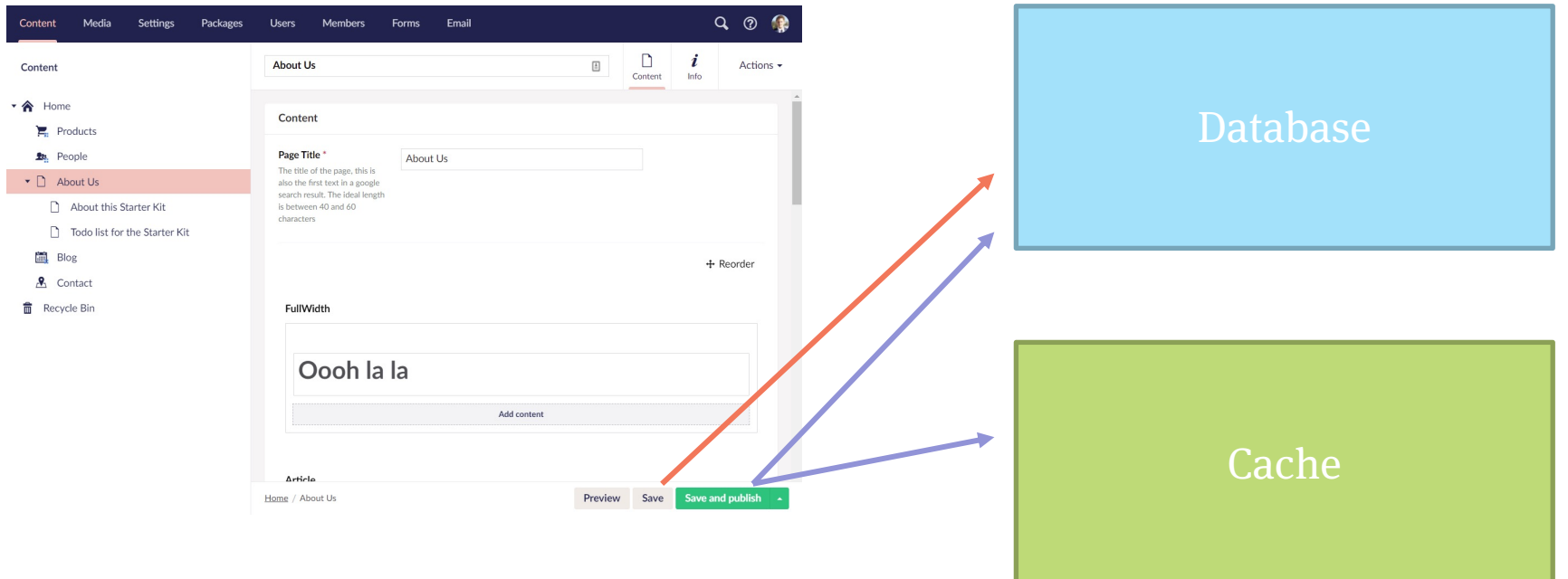

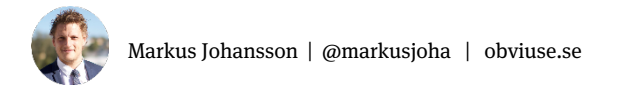

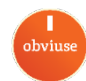

#### **Database vs. Cache**

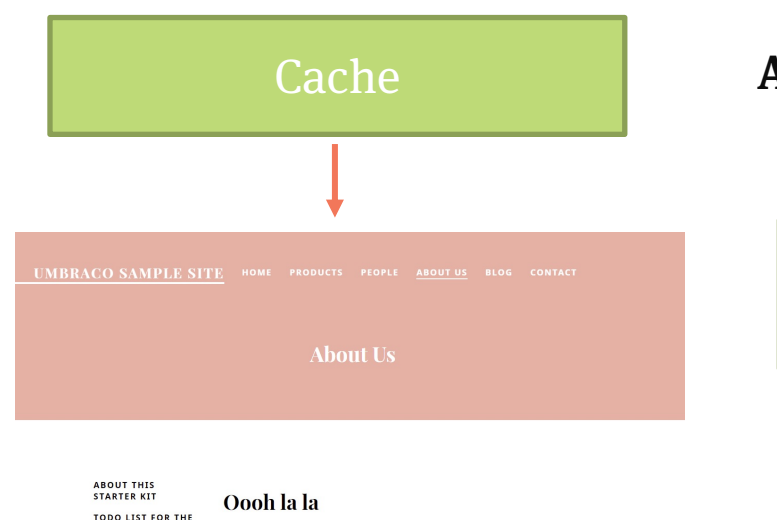

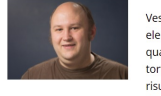

STARTER KIT

Vestibulum ac diam sit amet quam vehicula elementum sed sit amet dui. Curabitur aliquet quam id dui posuere blandit. Vivamus suscipit tortor eget felis porttitor volutpat. Proin eget tortor risus. Sed porttitor lectus nibh. Cras ultricies ligula sed magna dictum porta. Pellentesque in ipsum id orci porta dapibus. Pellentesque in ipsum id orci

#### **Avoid hitting the database on the front end.**

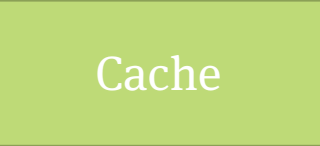

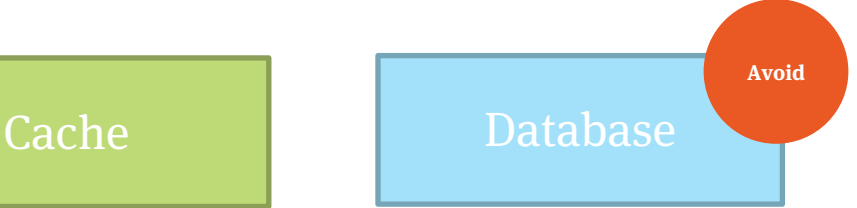

- IPublishedContent
- UmbracoHelper
- PublishedContentCache on UmbracoContext
- IContent
- ContentService
- MediaService

• ….

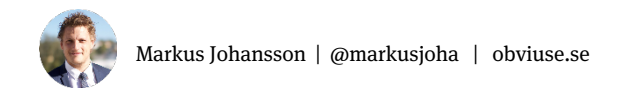

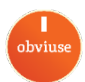

#### **Cache vs. Database**

```
public class HomeController : RenderMvcController
    public override ActionResult Index(ContentModel model)
        var settings = this. Umbraco. Content(1050);
        return base. Index(model)
                            UmbracoHelper
```
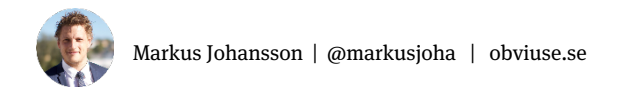

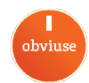

## **In your own services, background jobs etc: IUmbracoContextFactory and IScopeProvider**

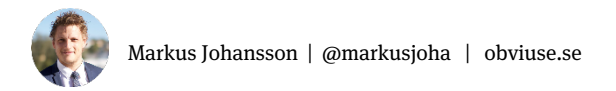

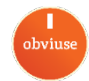

#### **Cache vs. Database**

#### public BlogService(

```
IUmbracoContextFactory contextFactory,
IScopeProvider scopeProvider)
```

```
contextFactory = contextFactory;
scopeProvider = scopeProvider;
```

```
public List<BlogPost> GetPosts(string category)
```

```
using (var scope = _scopeProvider.CreateScope(autoComplete:true))
```

```
using (var ctx = _contextFactory.EnsureUmbracoContext())
```

```
var blogContainer = ctx.UmbracoContext.ContentCache.GetById(1123);
```

```
var posts = blogContainer.Children.ToList();
```

```
return BlogPostMapper.Map(posts);
```
- Works in background threads
	- Hangfire
	- Recurring Tasks
	- Background Tasks
	- Ilmbraco-Events
- UmbracoHelper does not

Details: https://our.umbraco.com/forum/using-umbraco-and-getting-started/102676-triggering-index-rebuild-via-hangfire-causes-objectdisposedexception-in-nucache

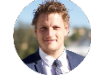

## 4. Content Versions
## **Content in Umbraco is versioned.**

## **Every time you save or publish, a new version is created**

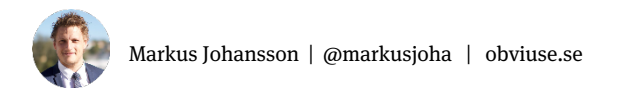

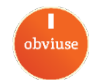

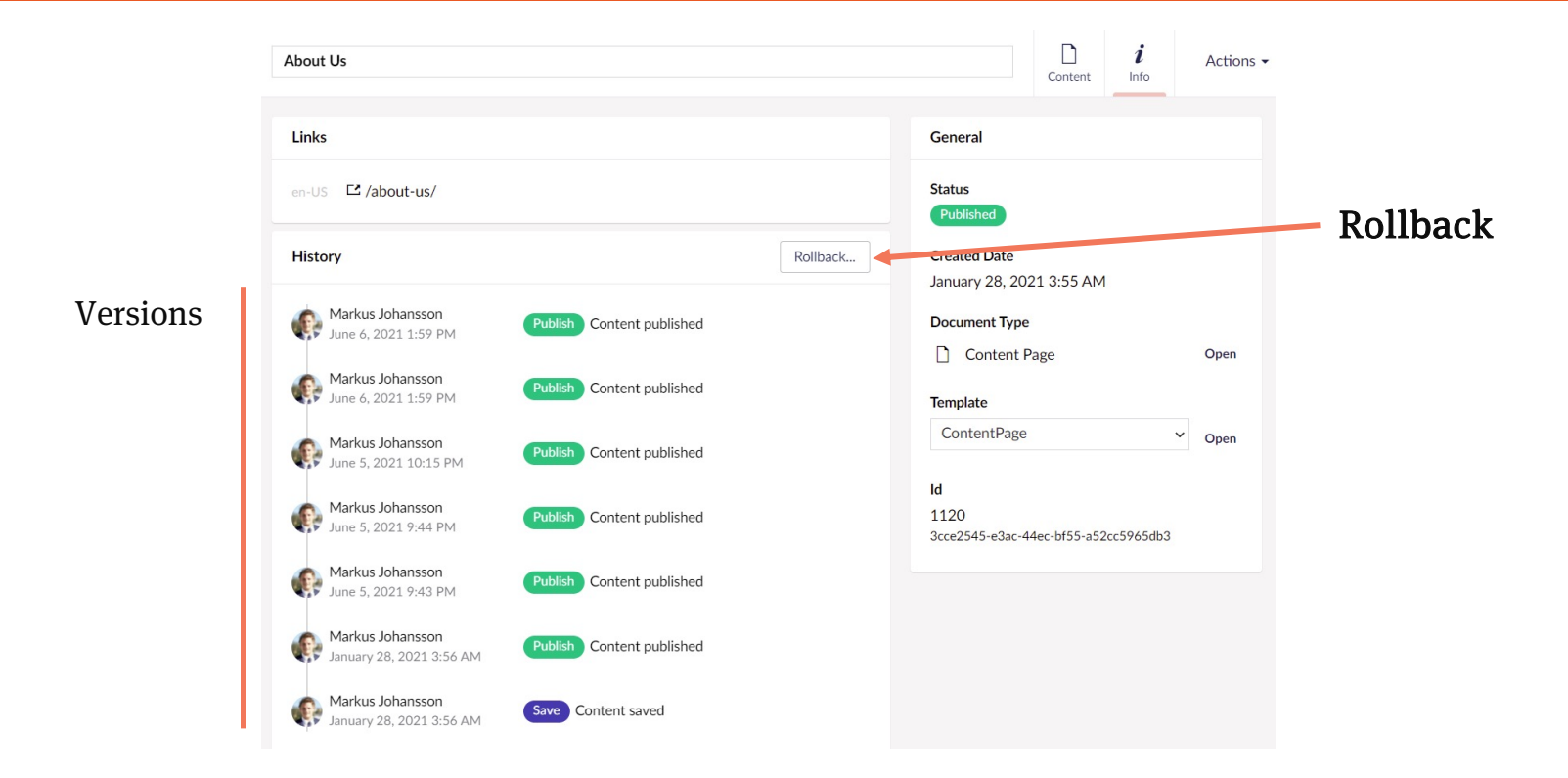

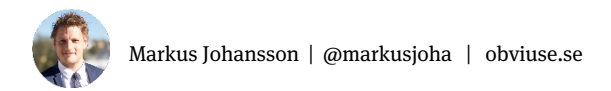

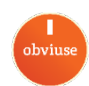

## **Avoid storing data that changes a lot as content in Umbraco**

## **Ie. Running a import every 30 minutes would create 48 versions per day. or 17 520 versions in a year**

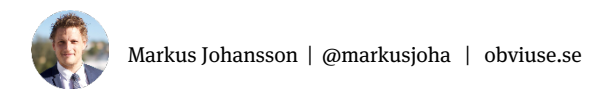

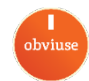

**Don't store volatile data**

## **Default: Unlimited number of versions**

## **Use UnVersion:**

## https://our.umbraco.com/packages/ website-utilities/unversion/

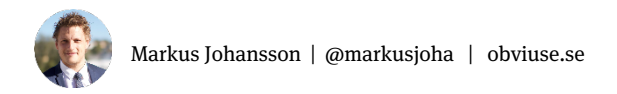

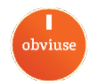

- **Provides strongly typed models in views**
	- **Before Models Builder:**

Model.GetPropertyValue("myProperty")

- **With ModelsBuilder** Model.MyProperty
- **Wrapper around IPublishedContent**

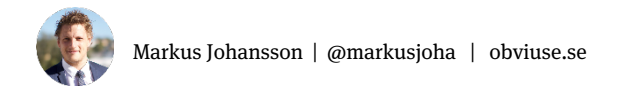

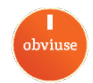

## **Configure in web.config**

<add key="Umbraco.ModelsBuilder.Enable" value="true" /> <add key="Umbraco.ModelsBuilder.ModelsMode" value="LiveAppData" /> <add key="Umbraco.ModelsBuilder.ModelsNamespace" value="MySite.Web.Models.Cms" /> <add key="Umbraco.ModelsBuilder.ModelsDirectory" value="~/../MySite.Web/Models/Cms" /> <add key="Umbraco.ModelsBuilder.AcceptUnsafeModelsDirectory" value="true" />

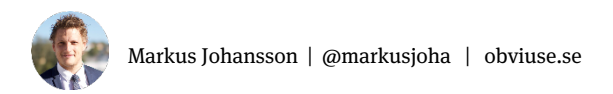

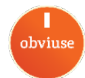

#### CmsModels ◢

- c\* Blog.generated.cs D
- c\* Blogpost.generated.cs D
- c\* Contact.generated.cs D
- c\* ContentBase.generated.cs D
- c\* ContentPage.generated.cs D
- c<sup>\*</sup> Feature.generated.cs d
- c\* File.generated.cs D
- c\* Folder.generated.cs D
- c<sup>#</sup> Hero.generated.cs D
- c\* Home.generated.cs D
- c\* Image.generated.cs D
- c\* Member.generated.cs D
- c<sup>#</sup> NavigationBase.generated.cs D
- c\* People.generated.cs D
- c<sup>#</sup> Person.generated.cs D
- c<sup>#</sup> Product.generated.cs D
- c<sup>#</sup> Products.generated.cs D

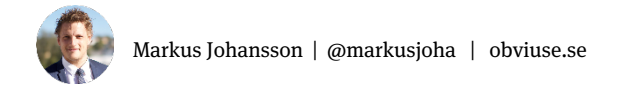

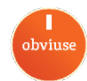

## <h1>@Model.PageTitle</h1>

```
///<summary>
/// Page Title: The title of the page, this is also
/// the first text in a google search result.
///</summary>
[ImplementPropertyType("pageTitle")]
public string PageTitle => this.Value<string>("pageTitle");
```
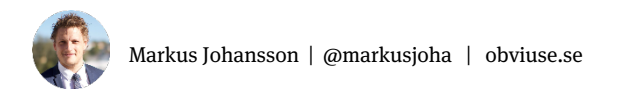

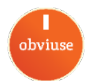

## **Create from any IPublishedContent**

```
IPublishedContent content = Umbraco.Content(1234);
var blogPost = new BlogPost(content);
var title = blogPost.PageTitle;
```
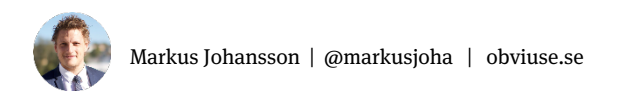

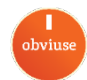

## **Models Builder makes Umbraco return actual instances of the model-classes**

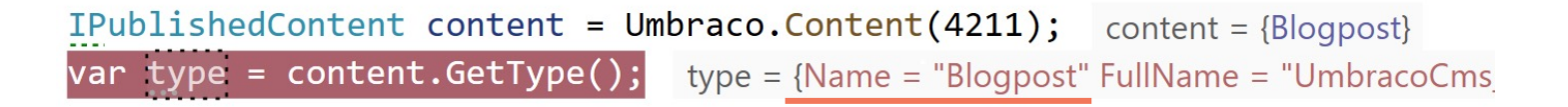

IPublishedContent content = Umbraco.Content(4211); var blogPost = content as Blogpost; var  $title = blogPost.PageTitle;$ 

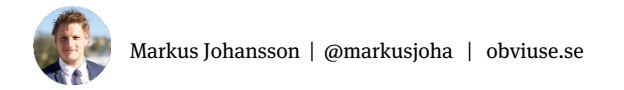

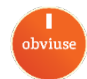

## **Composition**

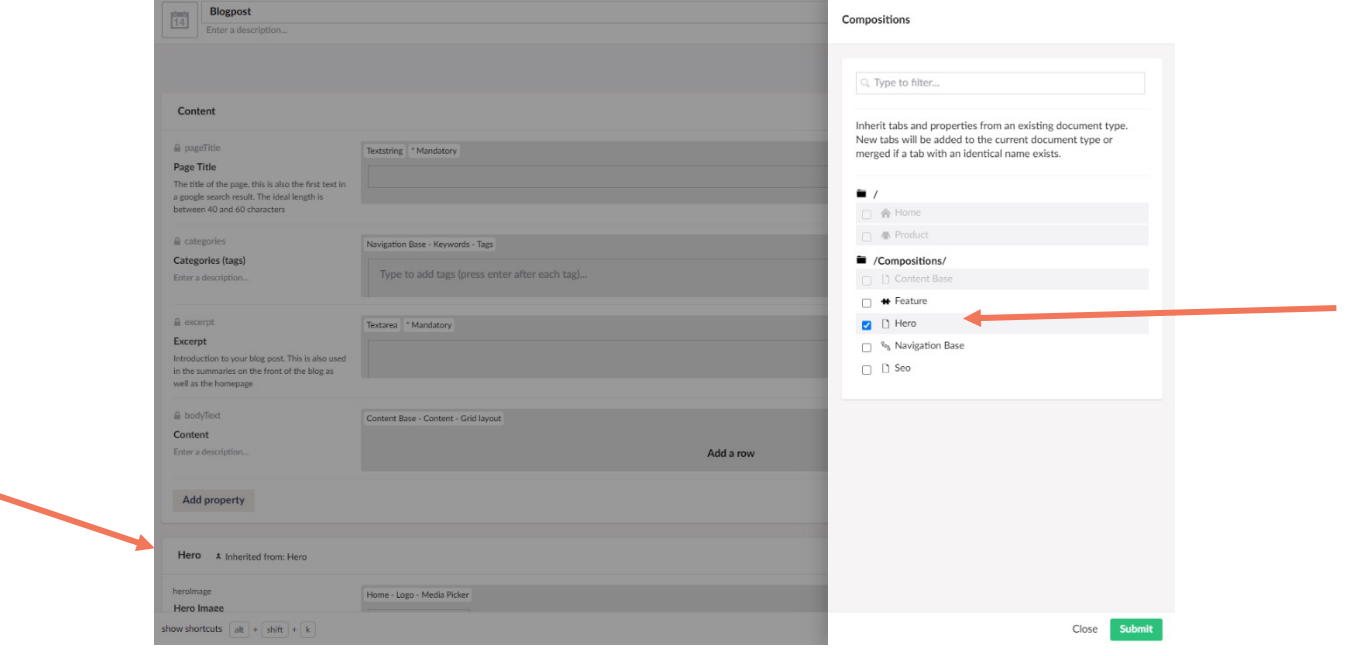

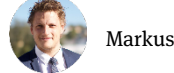

obviuse

## **Composition**

```
public partial interface IHero: IPublishedContent
    /// <summary>Hero Image</summary>
    [global::System.CodeDom.Compiler.GeneratedCodeAttribute
   Image HeroImage { get; }
```
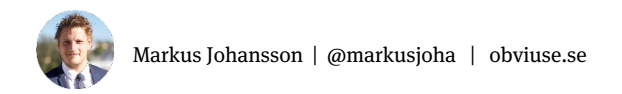

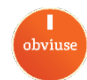

## **Check if a model uses a Composition**

```
IPublishedContent content = Umbraco.Content(4211);
string heroImageUrl = null;if (content is IHero hero)
   heroImageUr1 = hero.HeroImage.Ur1;
```
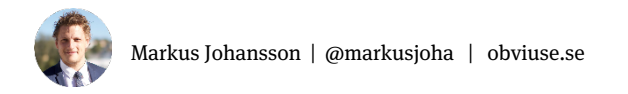

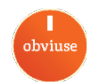

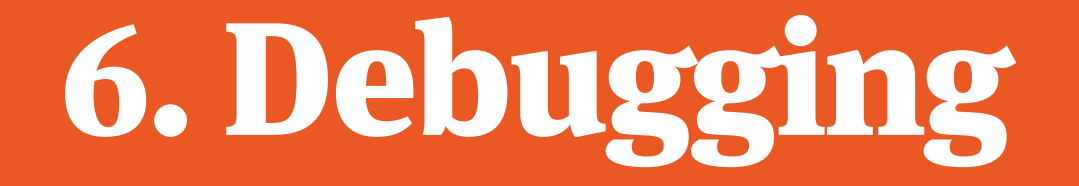

#### **Logs**

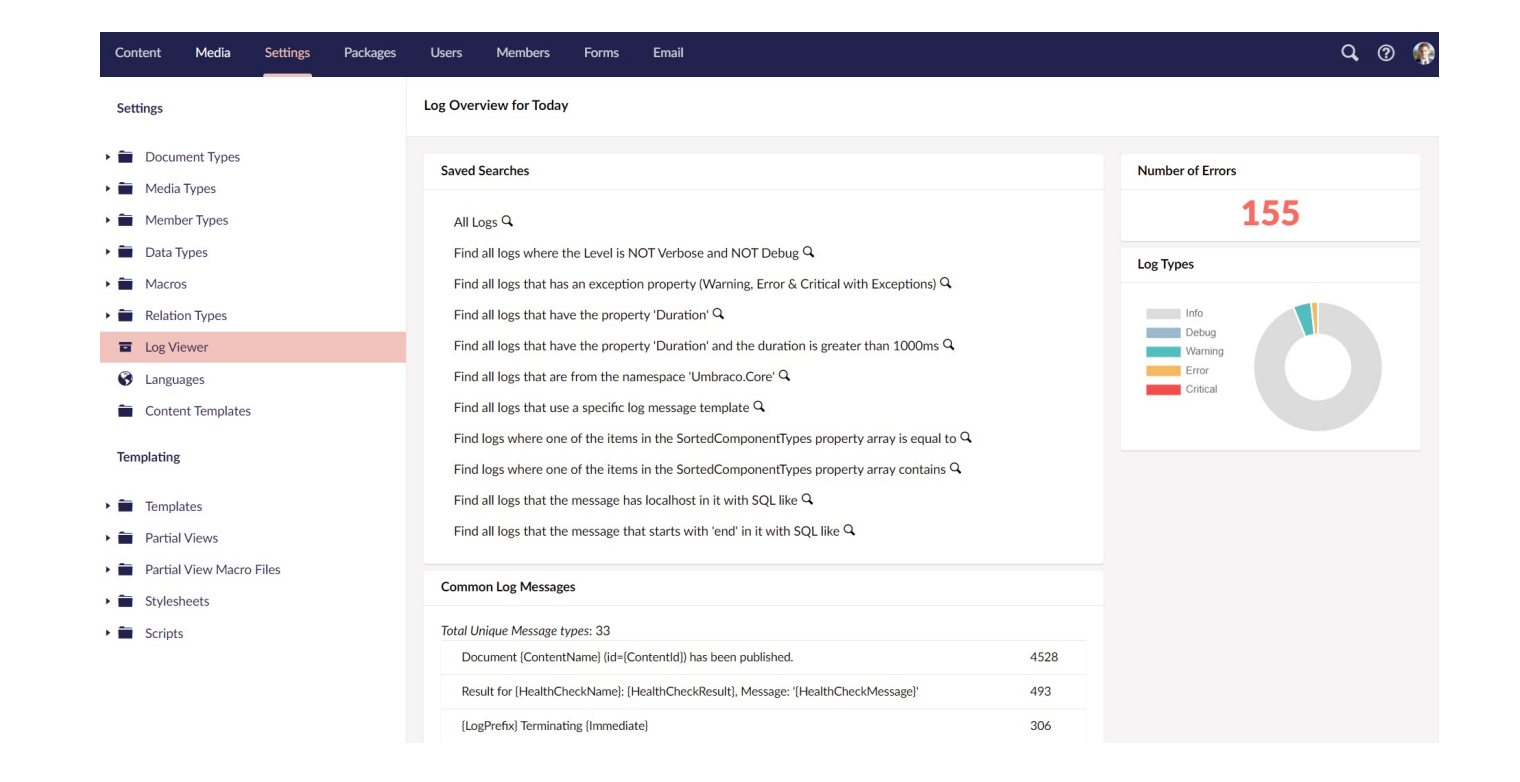

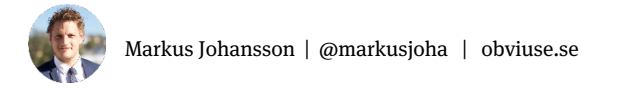

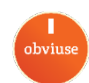

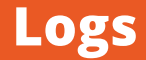

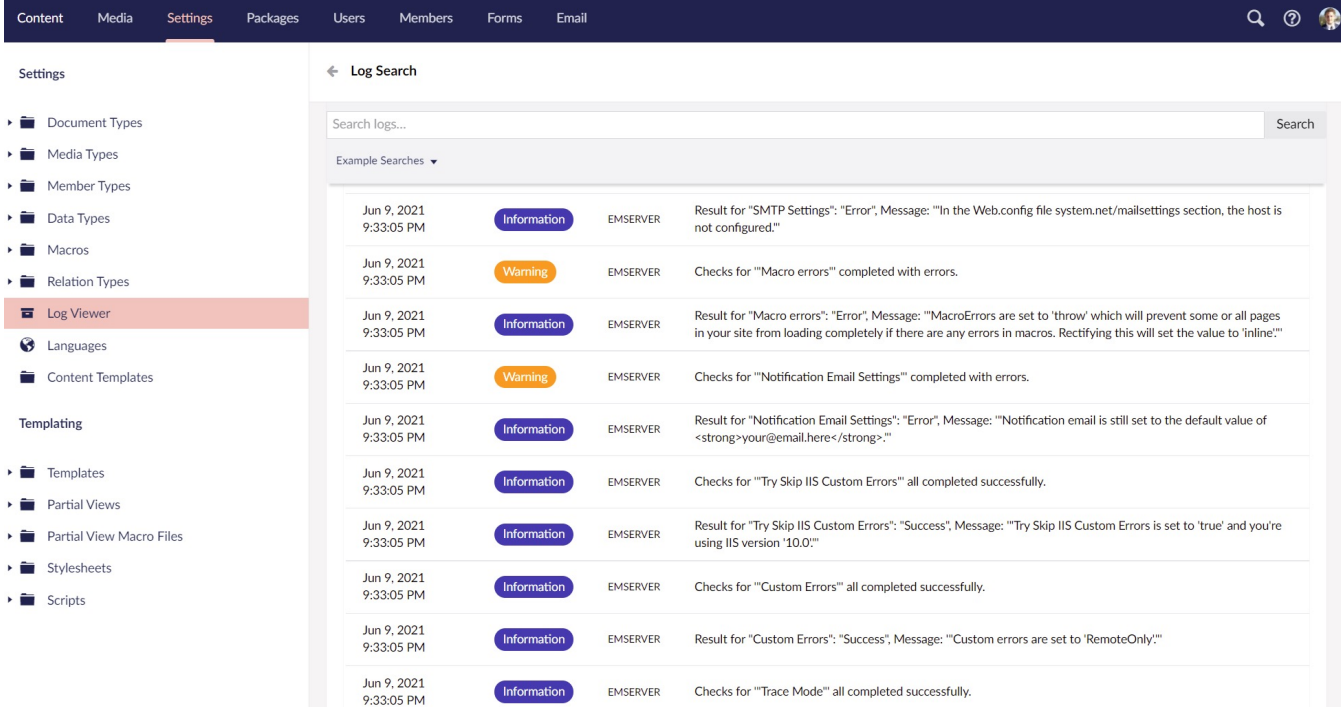

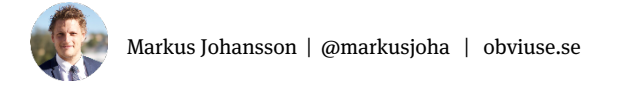

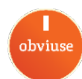

## **Logs**

## **/app\_data/logs**

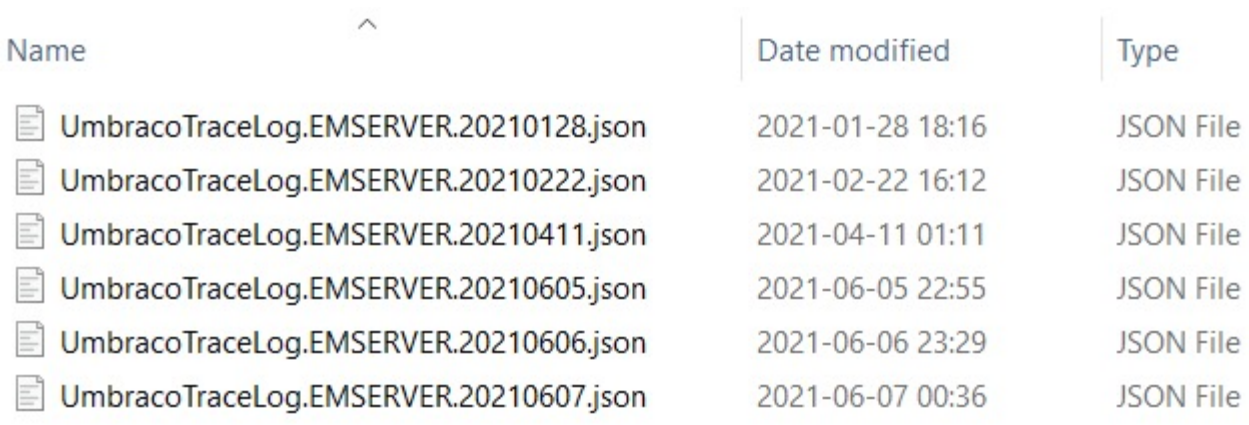

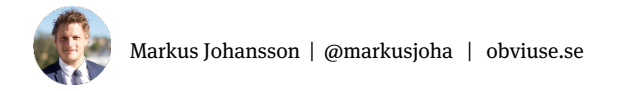

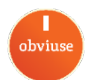

## **Compact Log Viewer**

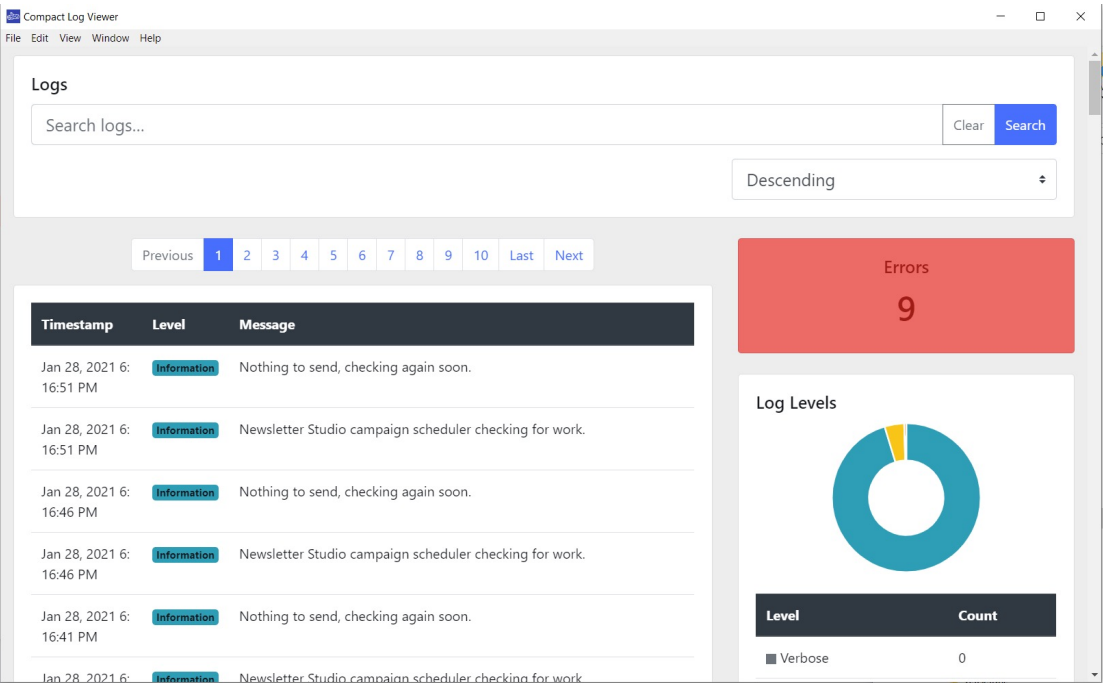

By Warren Buckley

https://github.com/warrenbuckley/Compact-Log-Format-Viewer

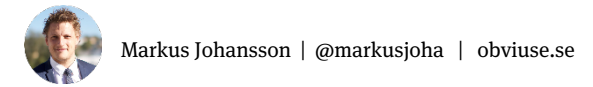

obviuse

# Use in your code!

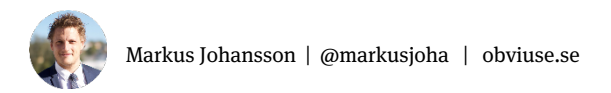

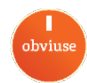

## **Logging**

```
public class MyThing : IMyThing
   public MyThing(ILogger logger)
       logger = logger;public void DoSomething(string value)
        _logger.Info<MyThing>("DoSomething {value}", value);
```
#### Other log Levels: Debug, Warning, Error

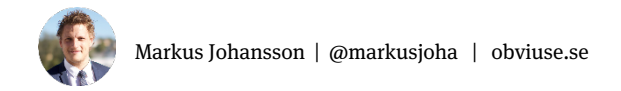

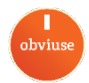

## **IProfilingLogging**

```
public MyThing(IProfilingLogger profLog)
    profLog = profLog;public void DoSomething(string value)
    using (_profLog.TraceDuration<MyThing>("Performing work", "Work done"))
        Thread.Sleep(250);
    \frac{1}{2}\mathcal{E}
```
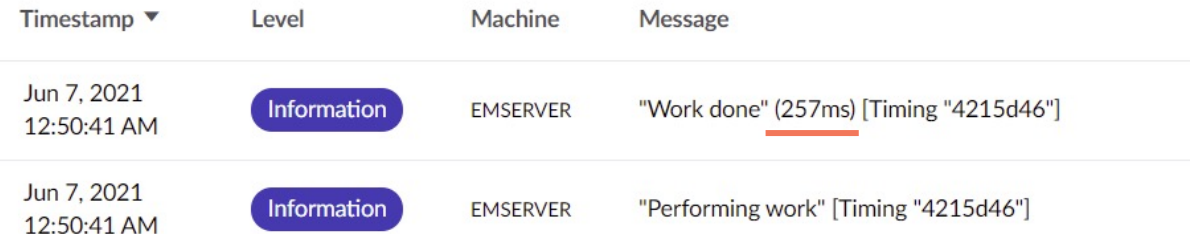

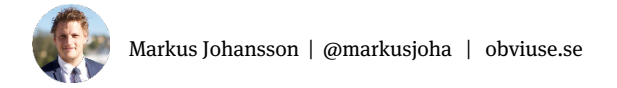

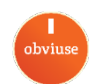

# 7. Lucene / Examine

## **Umbraco Examine**

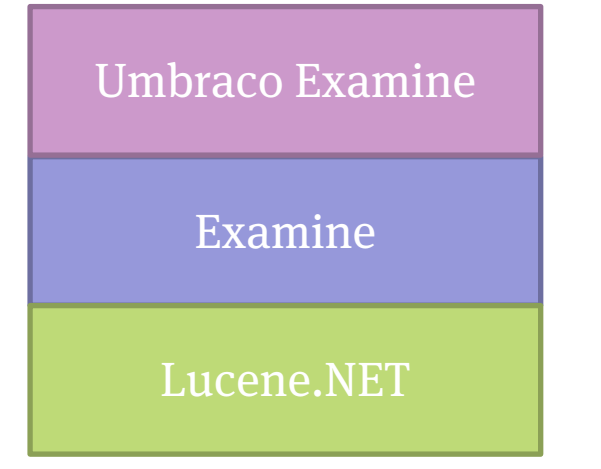

- **Search Index**
- **Provides search for backoffice and front end if needed**
- **Uses Lucene.NET**
- **Examine = API on top of Lucene**
- **Good for filtering lots of data, product/article filter etc.**

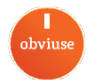

## **Umbraco Examine**

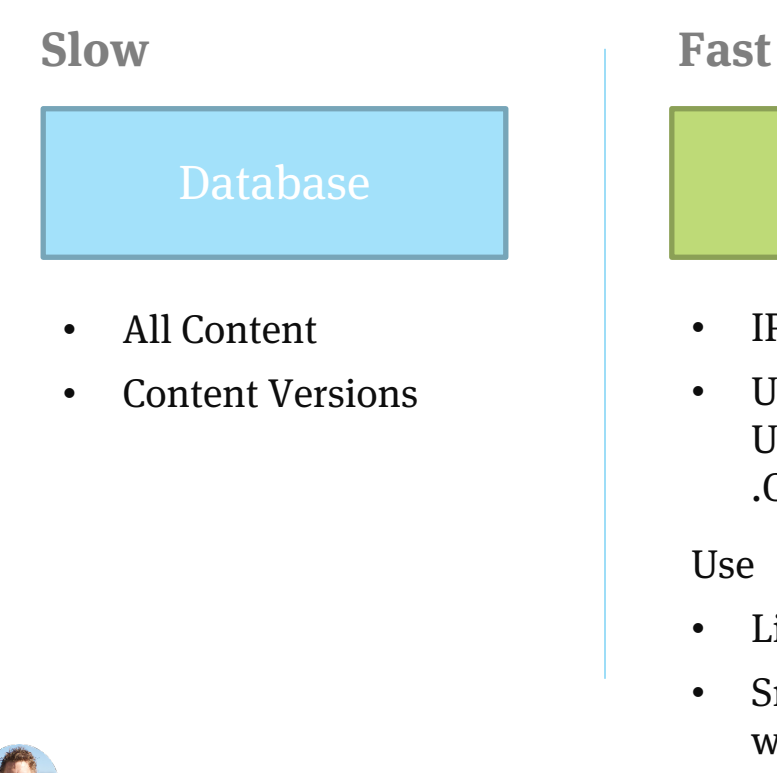

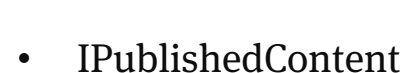

Cache

• UmbracoHelper, UmbracoContext .ContentCache

Use

- Listings
- Small/mid-size listings with filters

- Documents
- IExamineManager

Use:

- Free text search
- Big listing with filters

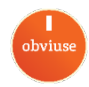

## **Umbraco Examine**

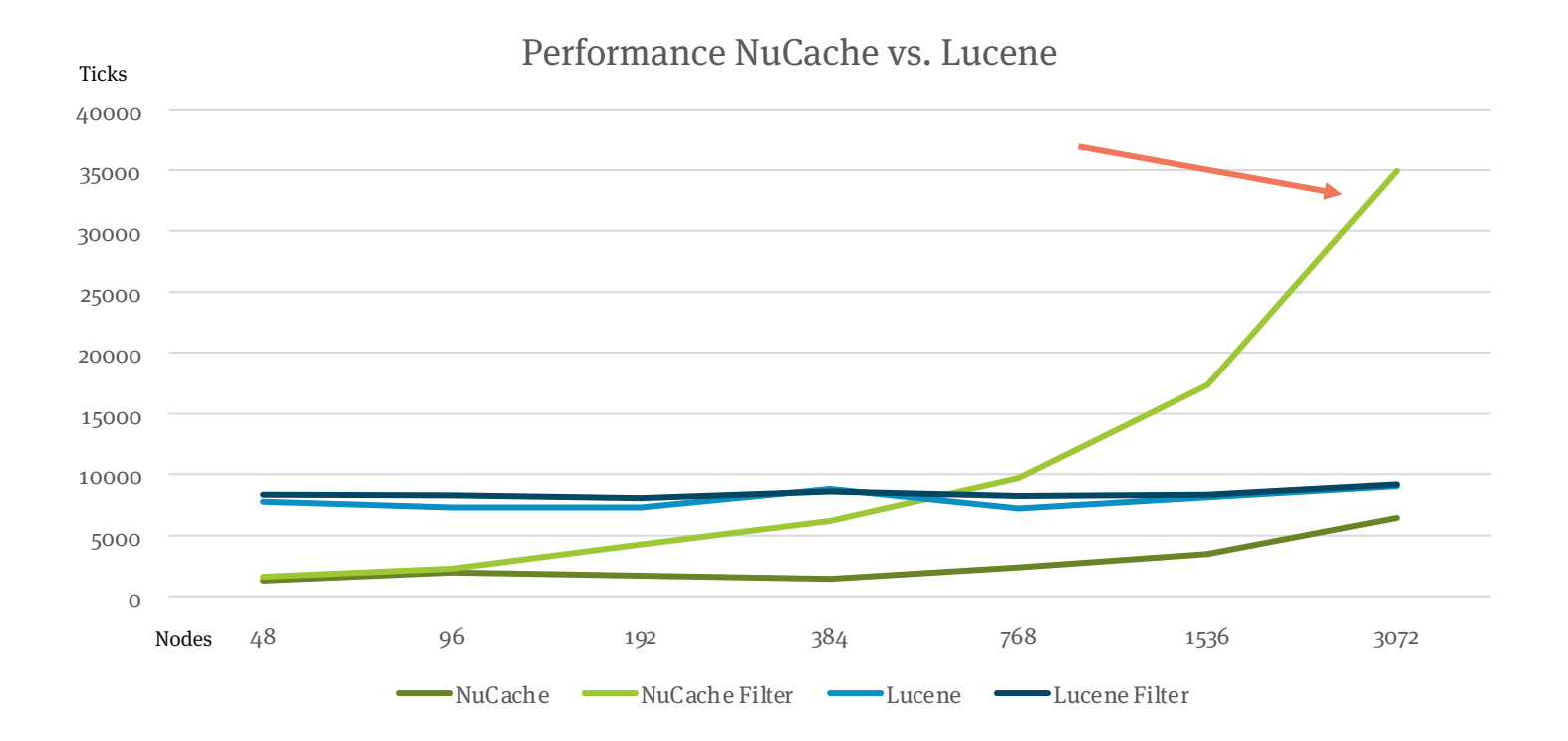

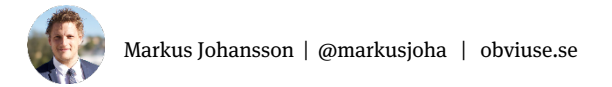

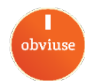

## **Lucene Examine**

- **NuCache is really fast**
- **Perfer NuCache if less than 500 nodes**
- **Use Examine to filter more than 500 nodes**
	- **Both really fast 1-3ms**
	- **Examine shines with large data sets and many filters**

Another presentation with more details and code examples: https://umbracospark.com/media/p0xgaq2u/querying-umbraco.pptx

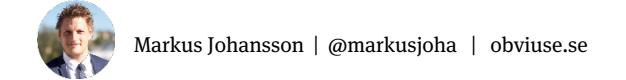

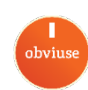

**V8 ONLY**

#### **Lucene Examine**

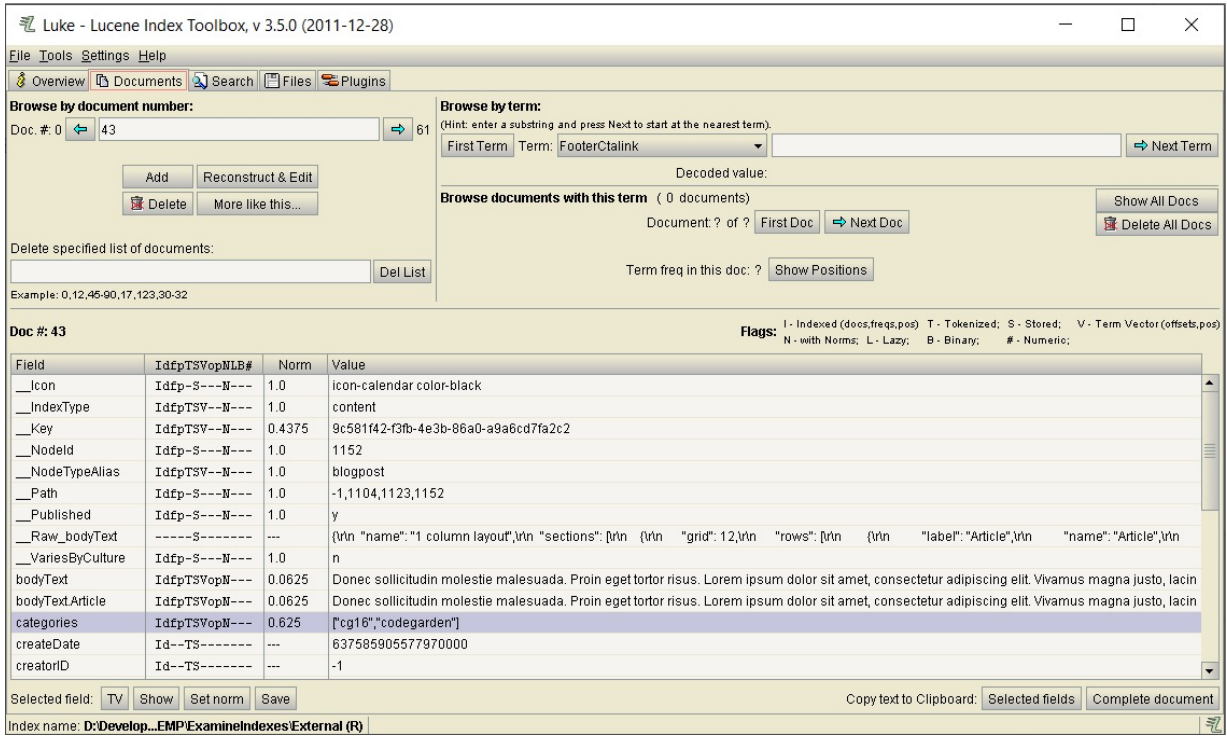

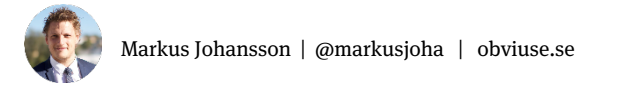

https://code.google.com/archive/p/luke/downloads

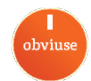

8. IOC / DI **Inversion of Control** Dependency Injection

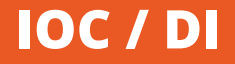

- **Inject dependencies into your classes**
	- **First-class citizen in .NET Core**

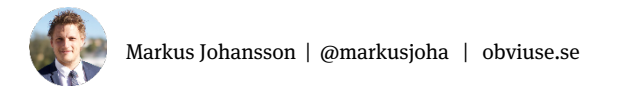

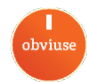

## **IOC / DI**

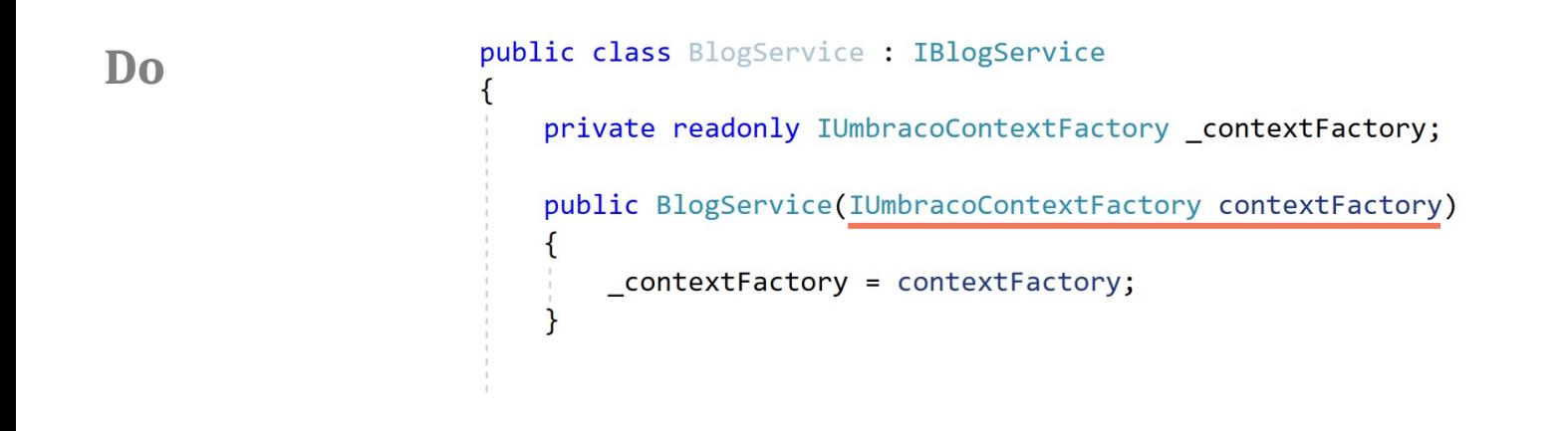

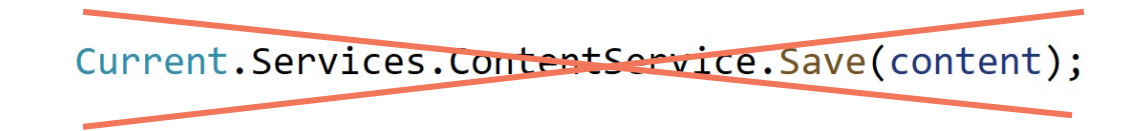

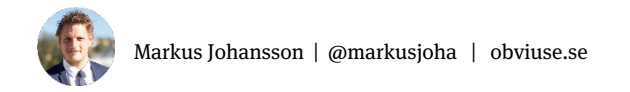

**Don't**

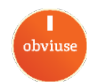

## **IOC / DI**

## **In V8: Register dependencies with IUserComposer**

public class SiteComposer : IUserComposer public void Compose(Composition composition) composition.Register<IMyThing,MyThing>(Lifetime.Scope); composition.Register<IBlogService,BlogServiceContextFactory>();

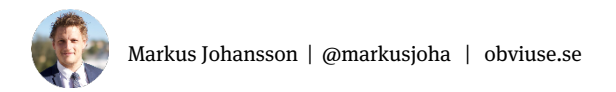

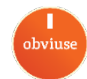

## Life time's

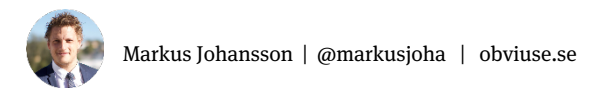

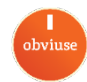

#### **IOC**

## **Umbraco 8 - Lightinject**

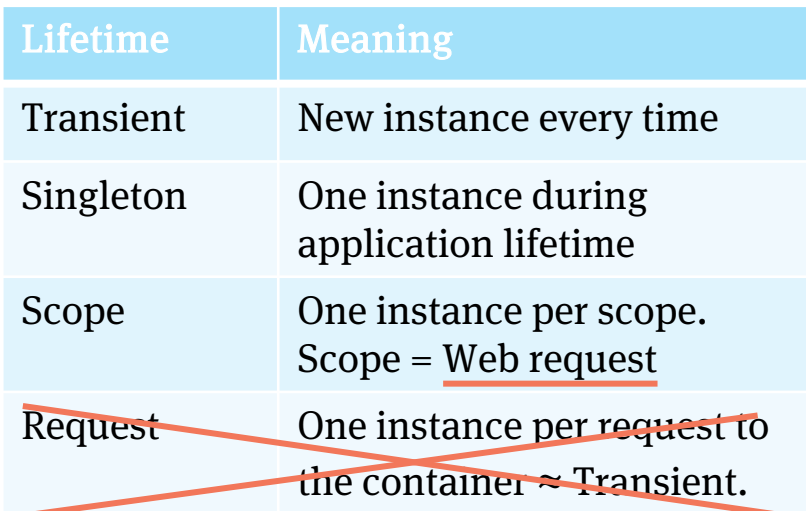

## **Umbraco 9 – .NET 5 DI**

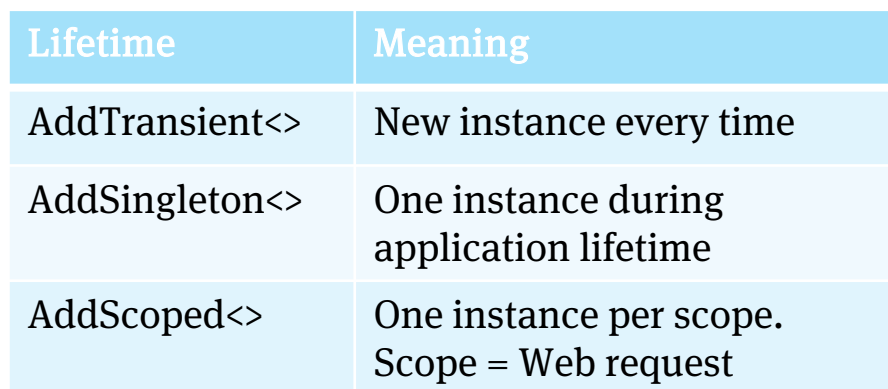

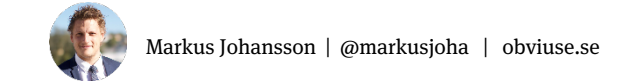

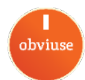

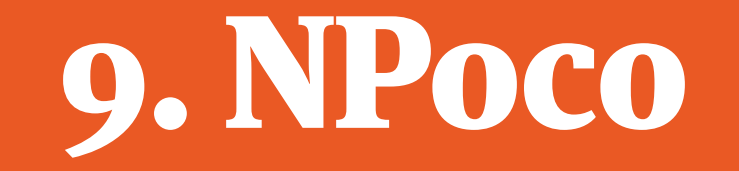

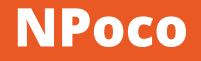

## • **Micro ORM**

- **Database read/update/delete**
- **A "lightweight version" of Entity Framework**
	- **Use for your custom tables**
	- **Entity Framework also works**
		- **But avoid EF for packages**

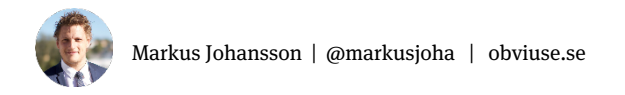

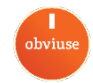
#### **NPoco**

```
public class MovieRepository : IMovieRepository
   private readonly IScopeProvider scopeProvider;
   public MovieRepository(IScopeProvider scopeProvider)
        scopeProvider = scopeProvider;
   public List<Movie> GetByYear(int year)
        using (var scope = _scopeProvider.CreateScope(autoComplete:true))
           var dtos = scope.Database.Fetch<MovieDto>(
                scope.SqlContext.Sql().SelectAll()
                    .From<MovieDto>()
                    .Where<MovieDto>(x=&gt;x.Pear == year));return MovieMapper.Map(dtos);
```
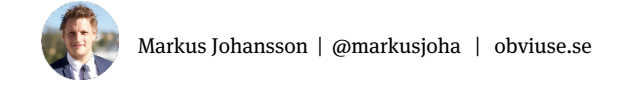

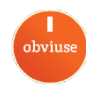

#### **NPoco**

```
public MovieService(
    IScopeProvider scopeProvider,
    IMovieRepository movieRepository,
    IContentService contentService)
    _scopeProvider = scopeProvider;
    movieRepository = movieRepository;
    _contentService = contentService;
public void AddMovie(Movie movie)
    using (var scope = <code>_scopeProvidence.CreatestScope())</code>)(SaveMovieAsUmbracoContent(movie))
        if
                                                          Scope inside
            if(_movieRepository.Save(movie))
                scope.Complete();
```
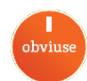

# Complete your scopes!

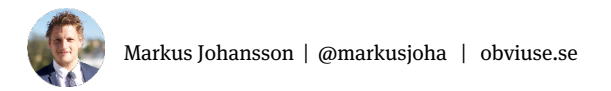

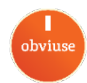

# 10. AngularJS-hacks for the backoffice

**AngularJS-hacks: Injectors**

### **Hack the backoffice with AngularJS:**

### **\$httpProvider.interceptors**

### **Intercepts requests and responses to/from the Backoffice APIs**

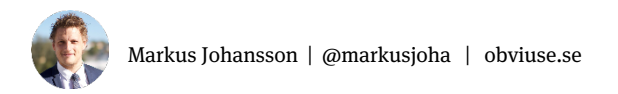

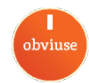

#### **Fixing TinyMCE-plugin**

- **TinyMce plugin: wiris\_formulaEditor**
	- **/config/tinyMce.config**
- **Problem: Umbraco will lowercase the plugin name**

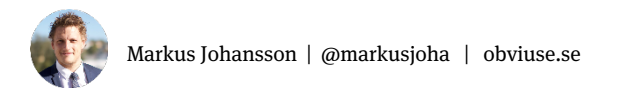

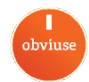

#### **AngularJS-hacks: Injectors**

```
X Headers Preview Response Initiator
                                          Timing Cookies
v)]}', {plugins: [{name: "paste"}, {name: "anchor"}, {name: "charmap"}, {name: "table"}, {name: "lists"},..],..}
 ▶ commands: [{name: "Source code editor", alias: "ace", mode: "Insert"},...]
 > customConfig: {entity encoding: "raw"}
   inValidElements: "font"
 vplugins: [{name: "paste"}, {name: "anchor"}, {name: "charmap"}, {name: "table"}, {name: "lists"},...]
   \triangleright 0: {name: "paste"}
   ▶ 1: {name: "anchor"}
   > 2: {name: "charmap"}
   > 3: {name: "table"}
   ▶ 4: {name: "lists"}
   ▶ 5: {name: "advlist"}
   \triangleright 6: {name: "hr"}
   >7: {name: "autolink"}
   ▶ 8: {name: "directionality"}
   ▶ 9: {name: "tabfocus"}
   ▶ 10: {name: "searchreplace"}
   validElements: "+a[id|style|rel|data-id|data-udi|rev|charset|hreflang|dir|lang|tabindex|accesskey|type|name|href|target|title|c
```
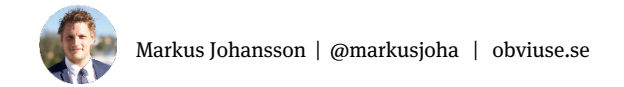

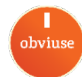

#### **Fixing TinyMCE-plugin**

```
angular.module('umbraco.services').config(['$httpProvider', function ($httpProvider) {
    $httpProvider.interceptors.push(['$q','$injector', function ($q, $injector) {
        return {
            'response': function(response) {
                var url = '/umbraco/backoffice/UmbracoApi/RichTextPreValue/GetConfiguration';
                if (response.config.url.indexOf(url) > -1) {
                    // Find item in collection and change the "e" in forumlaEditor to "E"
                    var formula = response.data.commands.filter(function(x) {
                        return x.alias === 'tiny_mce_wiris_formulaeditor';
                    \}).shift();
                    if (formula) \{formula.alias = 'tiny mce wiris formulaEditor';
                    \mathcal{F}return response;
        \};
    \}]);
\}]);
```
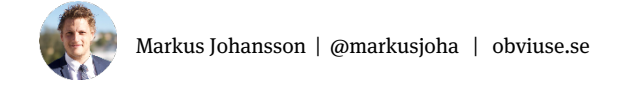

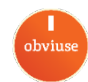

#### **Change default form in Umbraco Forms**

A dataConsent

Consent for storing submitted data

Help text

□ Yes, I give permission to store and process my data

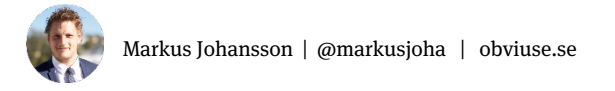

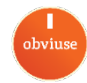

#### **Change default form in Umbraco Forms**

```
angular.module('umbraco.services').config(['$httpProvider', function ($httpProvider) {
    $httpProvider.interceptors.push(['$q','$injector', function ($q, $injector) {
       return {
           'response': function(response) {
               var scaffoldUrl = 'backoffice/UmbracoForms/Form/GetScaffoldWithWorkflows?template=';
               if (response.config.url.indexOf(scaffoldUrl) > -1) {
                   // Remove last field
                   response.data.pages[0].fieldSets[0].containers[0].fields.pop();
               return response;
      \};
    \}]);
31);
```
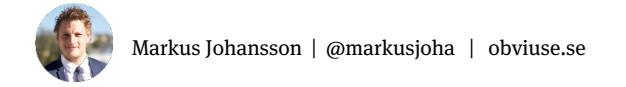

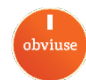

## 80 slides in 30 minutes

Phuuu...

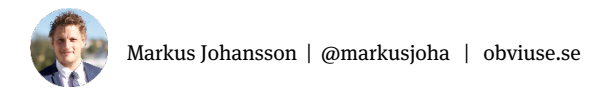

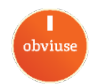

# UperTak!!

## @markusjoha

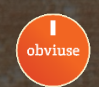